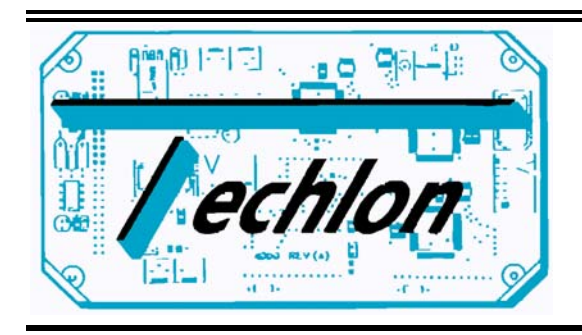

Simple.Sensible.Smart

# TELN 1040 Rev. A LonWorks™Auto. 10 Relay Direct Drive

Users Manual January 1998

Techlon Instruments, Inc. P.O. Box 127 Topton, PA 19562 (610)682-9764 (610)682-9765 FAX E-mail: techlon@enter.net

# **CONTENTS**

# TELN1040<br>Auto. 10 Relay Direct Drive

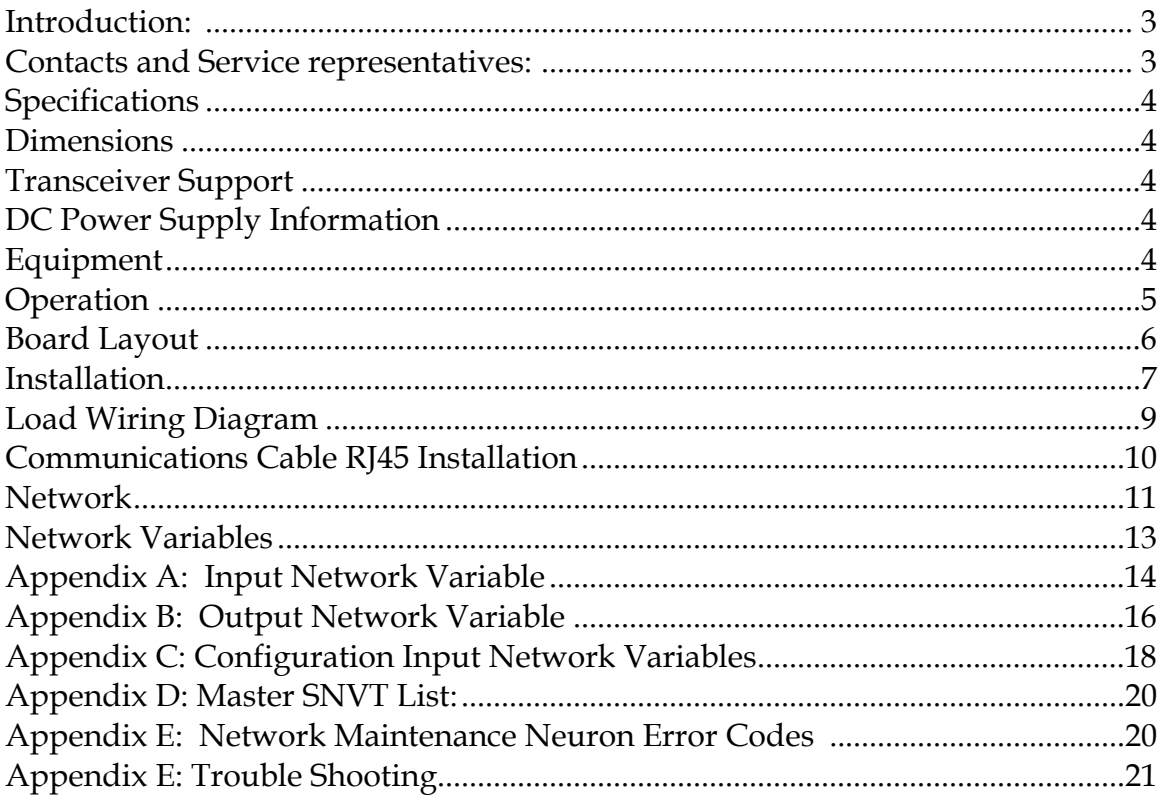

# **TELN 1040 LonWorks™Auto. 10 relay Direct Drive**

#### **INTRODUCTION**

Techlon's Lonworks Auto. 10 Relay Direct Drive (TELN 1040) allows you to switch multiple loads from a single source.

 The 10 Relay Direct Drive Module is designed to switch on and off up to 10 loads. The TELN 1040 is designed to interface with an external keyboard. The keyboard is also a Lonworks device that networks with the TELN 1040. The maximum load size 10A for each relay. The intended application for the TELN 1040 module is to turn on and off small loads such as(lights, small motors, warning signals, etc.).

 The unit contains a service switch and LED a programmable Neuron chip which controls the functions of the TELN 1040 module and permits the network download of application code. The TELN 1040 module can be reset by isolating power from the board.

 The TELN1040 is programmable and thus application code can be updated to desired specifications.

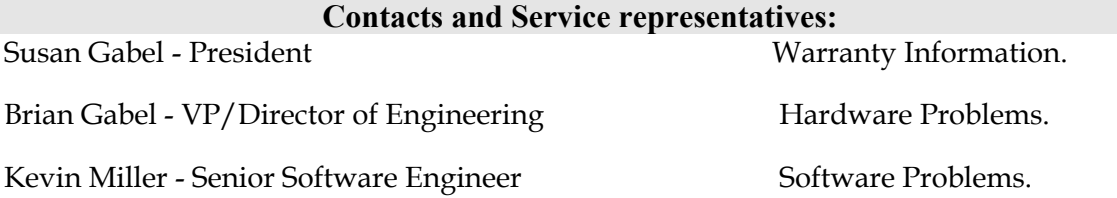

**Call 1-(610)682-9764 and ask to be connected to your party.** 

## **Specifications.**

- 2K Ram
- Service Switch with LED for both service and
- WINK indicator LED to indicate location of TELN1040 Board

• 2K Programmable ROM on Neuron Chip for (application code and node

configuration).

#### **Dimensions**

- $6.75''$ w x  $5.0''$ h x  $0.75''$  deep metric  $175$  x  $125$  x  $20$ mm
- Without connectors.  $6.75$ " w x  $4.0$ " h x  $0.75$  deep metric  $175$  x  $103$  x  $20$ mm
- With optional enclosures.

#### **Transceiver Support**

TELN 1040 Provides support for the following types of transceivers:

- 1.2M TPT
- 78K TPT
- RS-485
- 78K Free Topology (FTT-10)
- Direct-Drive (up to 90 feet)

## **DC Power Supply Information**

The system can be powered by a 12-volt DC, 1-ampere source. A source of 12 volts is required to run the relays. Relays 6 though 10 can be supplied with AC or DC voltage. The logic requires a minimum of a 7V source.

The logic circuits pulls 55mA of current. At idle the system pulls 55mA. During maximum load the system pulls about 500mA.

#### **Equipment**

TechLon Provides:

• 1 TELN 1040 Auto. 10 Relay Direct Drive module mounted or unmounted in a aluminum enclosure. (Customized mountings are available.).

You must supply:

- Power source 12volt DC, 1-ampere source.
- Cables 20 AWG

#### *Safety Warning*

#### **HAZARD OF SEVERE ELECTRICAL SHOCK OR BURN.**

Remove power to unit before opening the cover.

Replace fuses only with approved automotive types rated for the loads connected to this device.

 When the unit is first powered up, Service LED will flash once quickly. After approximately 1 second the board will have completed self tests, and any changes to unit status will be indicated by the module's LED indicators:

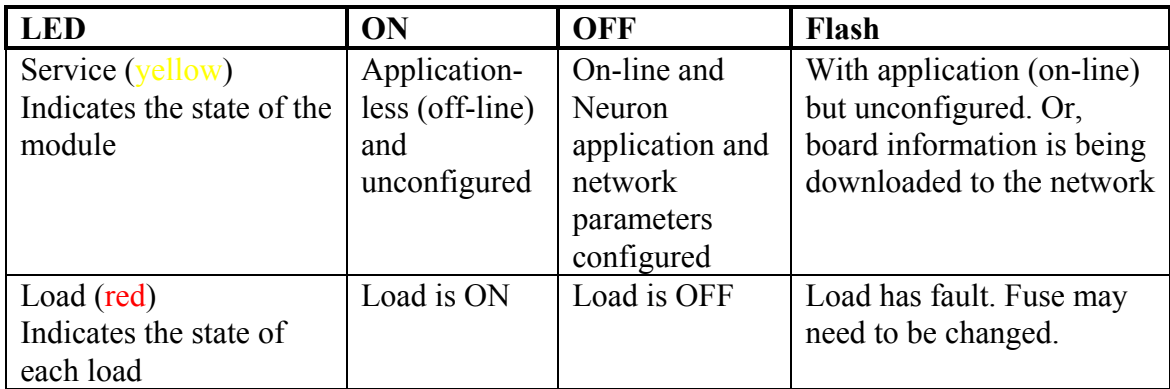

When the unit is operational, it uses the network default states to determine whether a relay is in an open or closed state. To monitor the system's status and activate the relays the system must be connected to either a networked keyboard or some other networked device.

Refer to figure 1 for the location of the following switches and LED's

- 1. The Service switch is used to initiate a network management message identifying the node( the system) to the network.
- 2. The yellow Service LED indicates the state of the node:
	- ON Application-less(off-line) and unconfigured

 Flash With application (on-line) but unconfigured, or when board information is being downloaded to the network.

OFF On-line and configured.

3. The red indicator LED:

ON Indicates that a Relay is switched ON.

OFF Indicates that the Relays are all OFF

WINK This is a slow intermittent 1.0s pulse of 5 times it confirms the location of the board.

4. Resetting the system:

 Resetting the system resets the system logic if the components are out of synch. To Rest the system isolate all power and then power the system again.

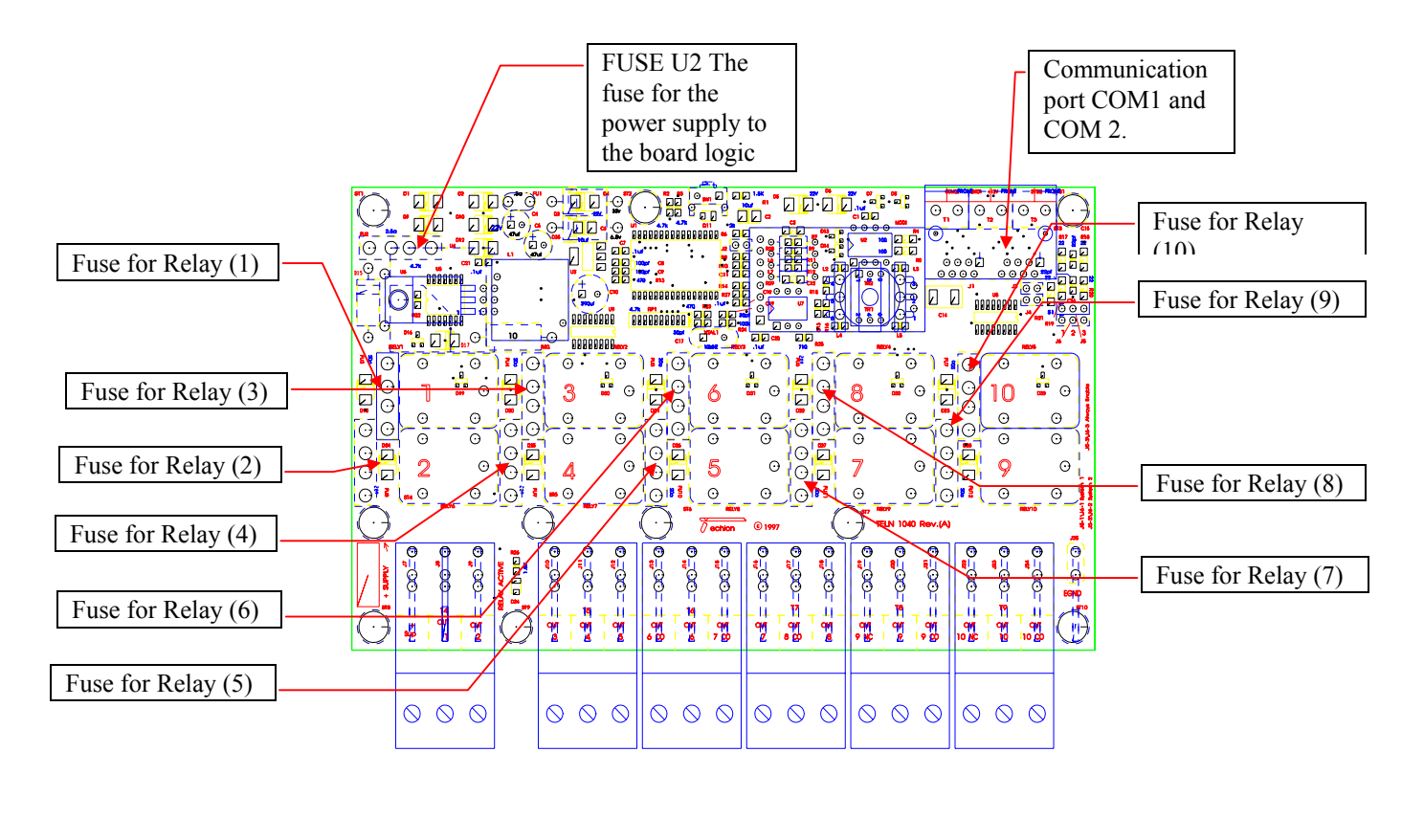

Top view of TELN1040 Figure 1.0

#### **Installation**

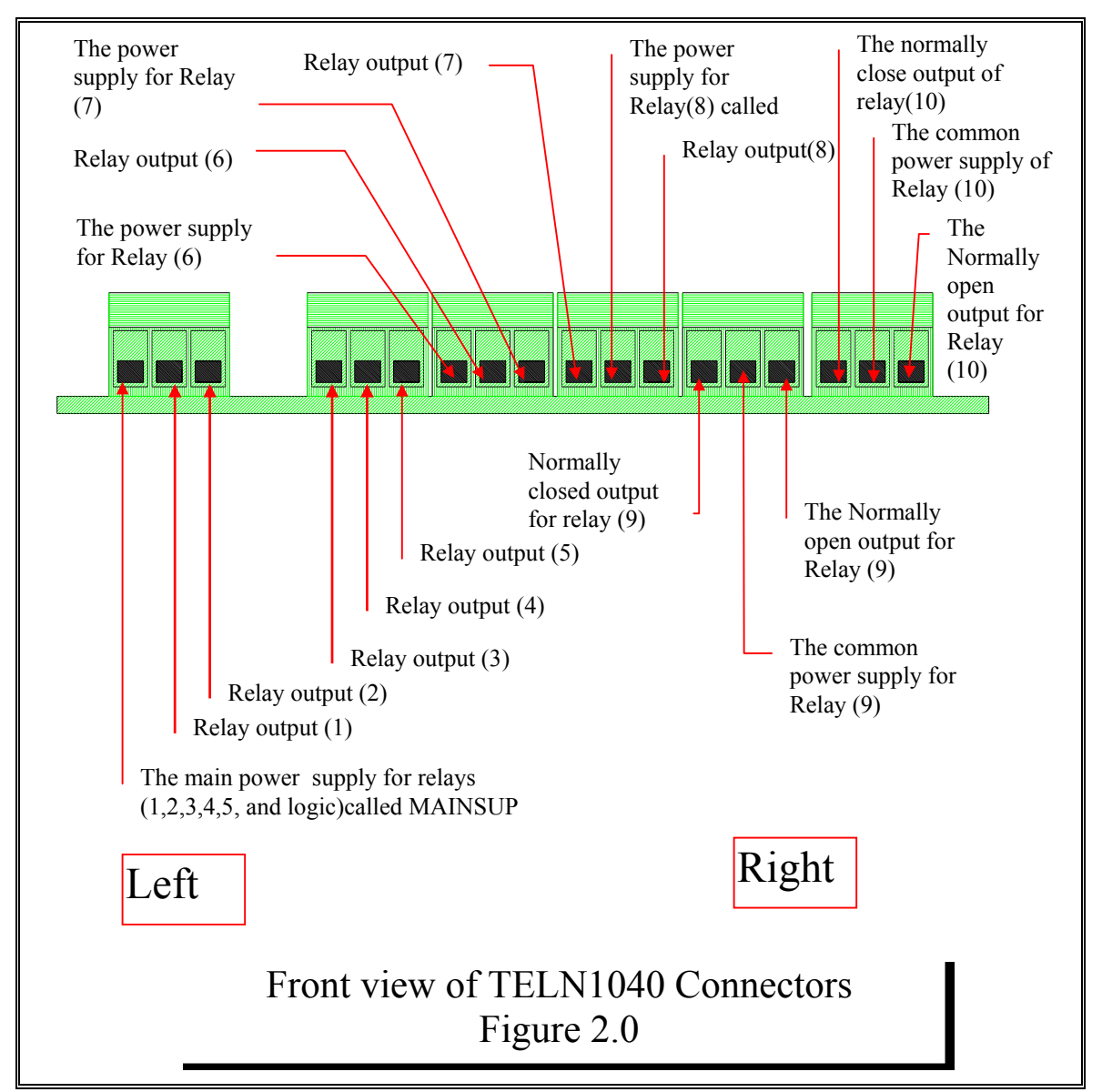

The TELN1040 may be connected to 10 loads.

Warning the MAXIMUM LOAD must not exceed 16V with a 10A pull. If over loaded the relays could get damaged.

The wire gage and fuse size should be chosen accordingly to the current drawn for each load

To wire the TELN1040 Auto. 10 relay Direct Drive Board:

1. Refer to figure 2.0 for connector locations. Connect wires into connectors as needed following location and descriptions from figure 2.0 (MAINS should be connected at all times.)

To Connect the system to the network:

1. Connect the network inputs to COM1/2 on the Auto 10 Relay Direct Drive board.

2. Using the provided Poling programs on MetraVision Enter into test setup for TELN1040.

- A. DBL Click on Icon TELN1040
- B. DBL Click on "REPLACE"
- C. When the network is ready to receive data press the Service switch. The Service LED flashes as data is downloaded to the neuron chip. The LED goes out when the transfer is complete.
- D. DBL Click on "WINK" it will indicate the location of the node.
- E. DBL Click on "TEST" Look at the transmission errors if more than 200 errors see "Trouble shooting".

Your TELN1040 is installed and ready.

## **Load Wiring Diagram**

# TELN 1040 Wiring Diagram

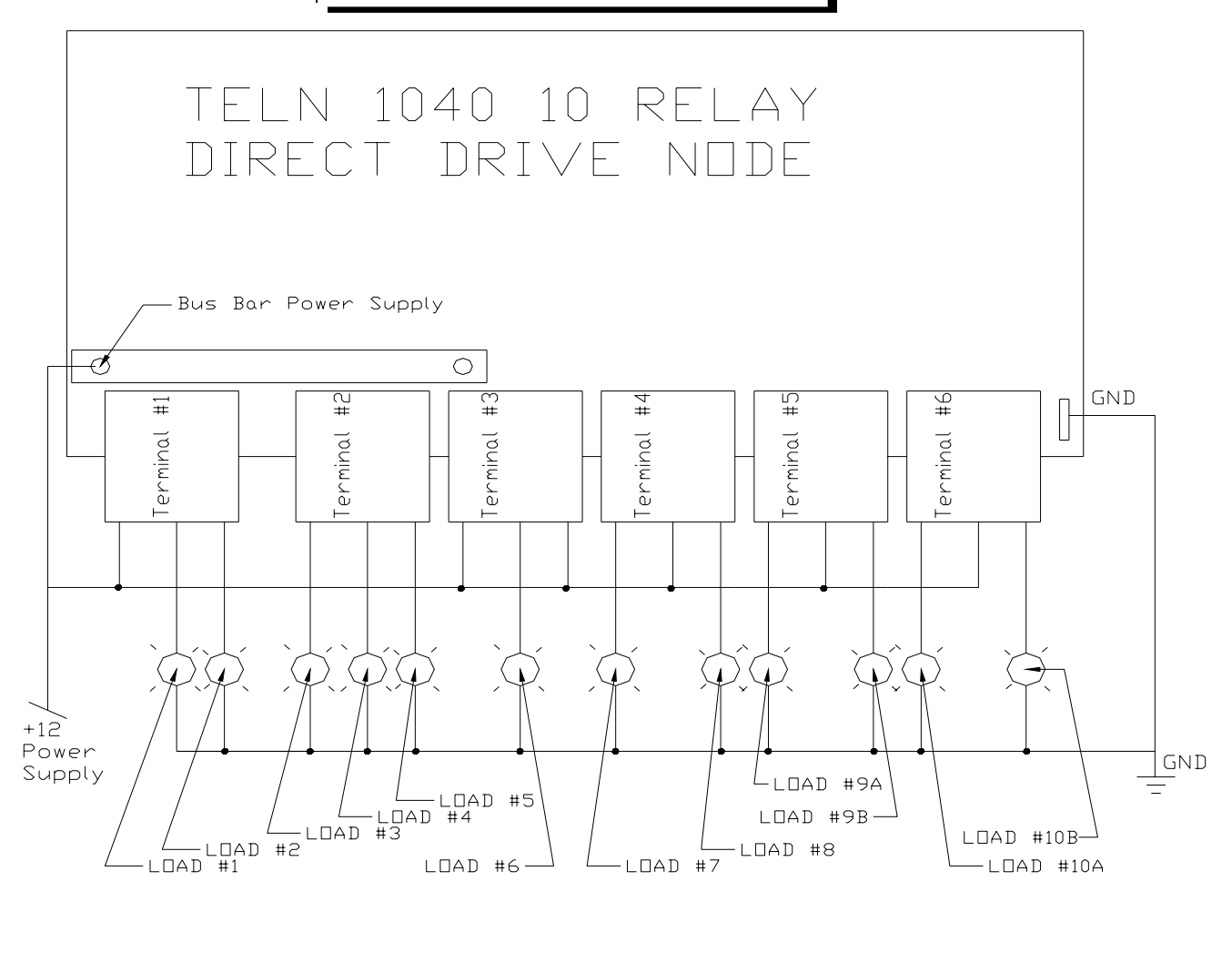

# **Figure 3.0 TELN 1040 Wiring Diagram**

#### **Communications Cable RJ45 Installation.**

## RJ45 Communication Wire Schematic

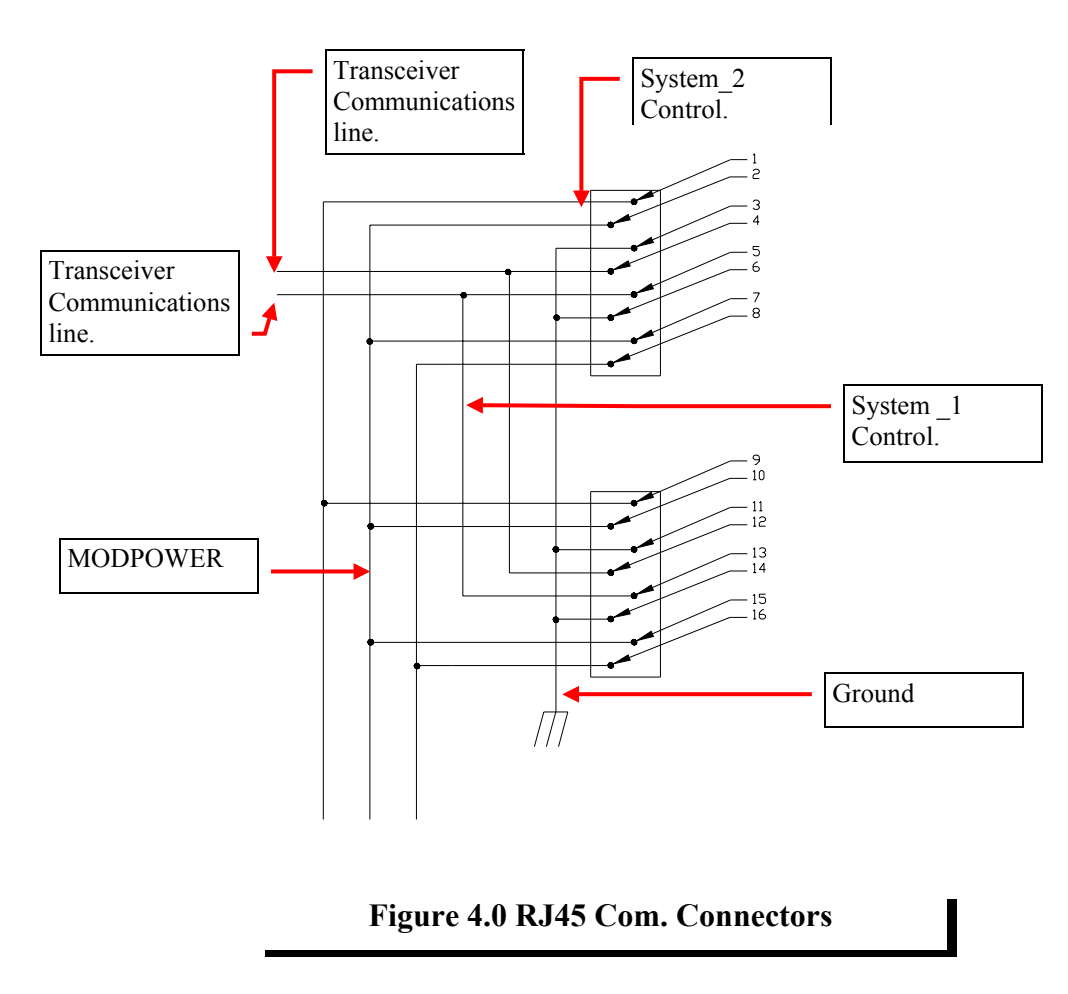

MODPOWER- Secondary Power supply.[Pins 2,7,10,15]

System <sup>1</sup> Control.- Control for alternate power supply of System <sup>1</sup>.[Pins 16,8] System 2 Control.- Control for alternate power supply of System 2. [Pins 9,1] Ground-System Ground [Pins 11,5,3,7] Transceiver Communications line(1) -Twisted pair [Pins for TP1 are 12,4]

Transceiver Communications line(2) -Twisted pair [Pins for TP2 are 13,5]

#### **Network**

 Though the TELN 1040 may be used as a standalone device, connecting it as a member of an integrated peer to peer network, it will permit all the board's functions to be used and configured to their maximum benefit.This allows you to control outputs, read the status, check error tables, calibrate and scale analog values, and rebind control devices.

To install the device onto a network:

## **Module Installation Into The Network**

1. Check to make sure that the module's transceiver type is supported by the general network arrangement (i.e., TP/XF-78). If not, a router module may be required.

2. Connect the ground wire to the lug on the board or the stud on the enclosure.

3. Connect the Power and Output wires as depicted in figure. 2.0 . This will power the board and connect the loads to the Outputs.

4. Connect the telephone type cable [RJ45] from the Network.

5. With the Network Management tool attached to the Network, INSTALL the node. Click on INSTALL; then, when prompted, press the service button [next to the yellow LED] on the TELN 1040 board. At this time the network will be downloading application information to the node and the Yellow service LED will blink for the duration indicating the download is taking place. When the download is completed the LED will turn off. When the process is completed, click the WINK button. This will cause the service LED on the TELN 1040 board to blink for 10 seconds. Do a TEST for the TELN 1040 node (See table 1.0 for more information).When this is finished, click on the CLOSE button to return.

6. This board can now be used for its intended Network application.

#### **Table 1.0 Test Results Node TELN 1040 Test Results**

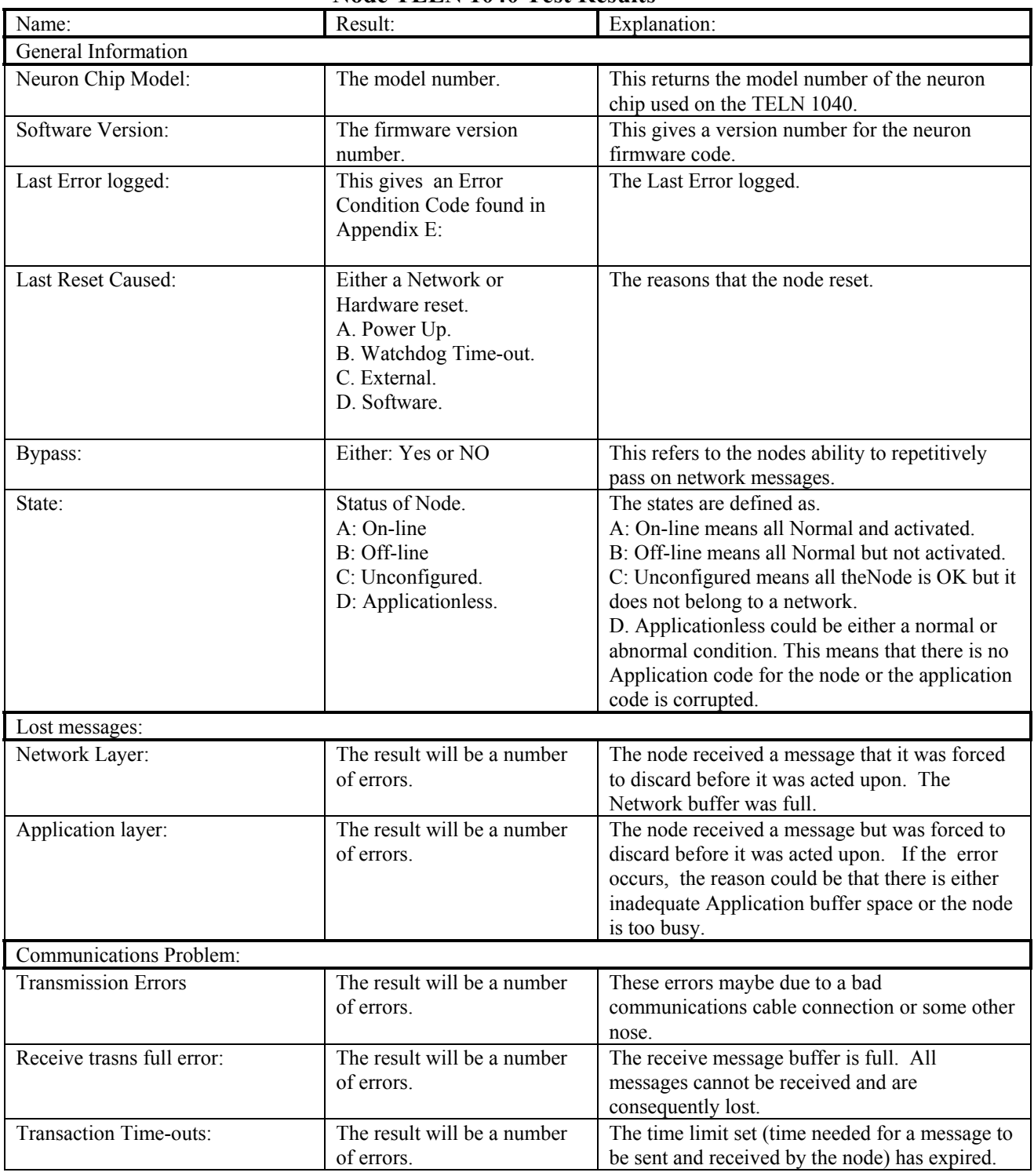

Input variables are for the following (see Appendix A for functional Input Network Variables and Appendix C for configuration Input Network Variables):

Control sequence of each channel Various presets for each load Various load groups Module "MASTER" input Module "DISABLE" input Module "SYNC" input Configuration and scaling

Output variables are for the following (see Appendix B for Output Network Variables):

Status of each load Status of module Sequence pass-through of each load  The node uses the following input network variables. The network variables are ordered alphabetically by variable name, i.e., NI\_*name*.

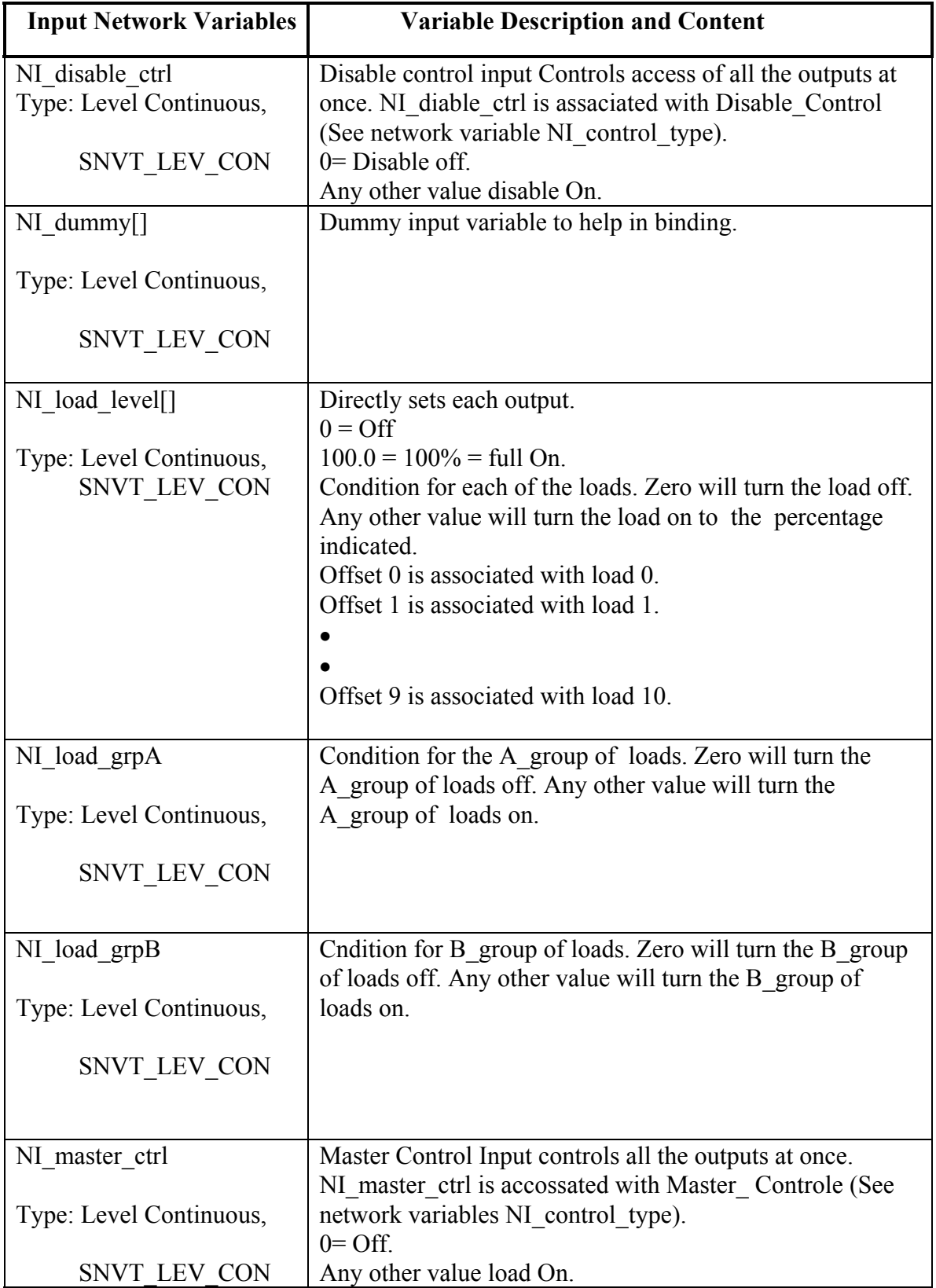

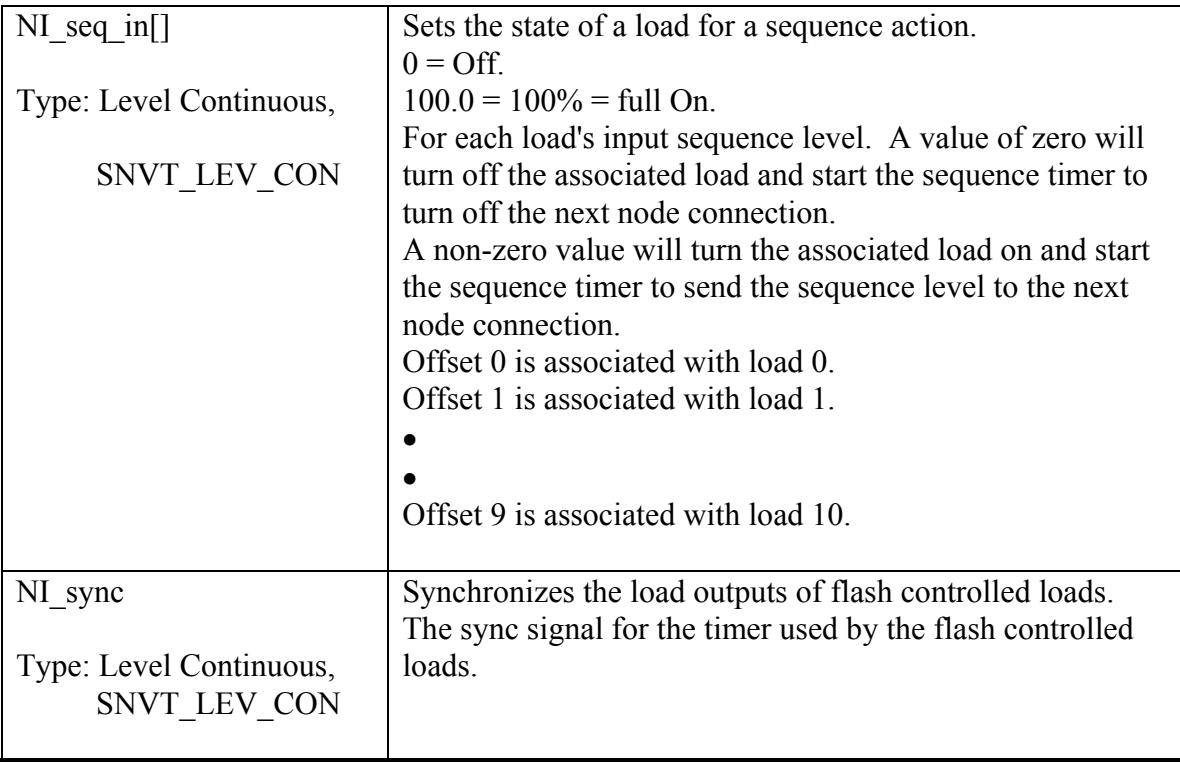

## Appendix B: Output Network Variables

 The system uses the following output standard network variable types (SNVT). SNVTs are ordered alphabetically by variable name, i.e., NO\_*name*.

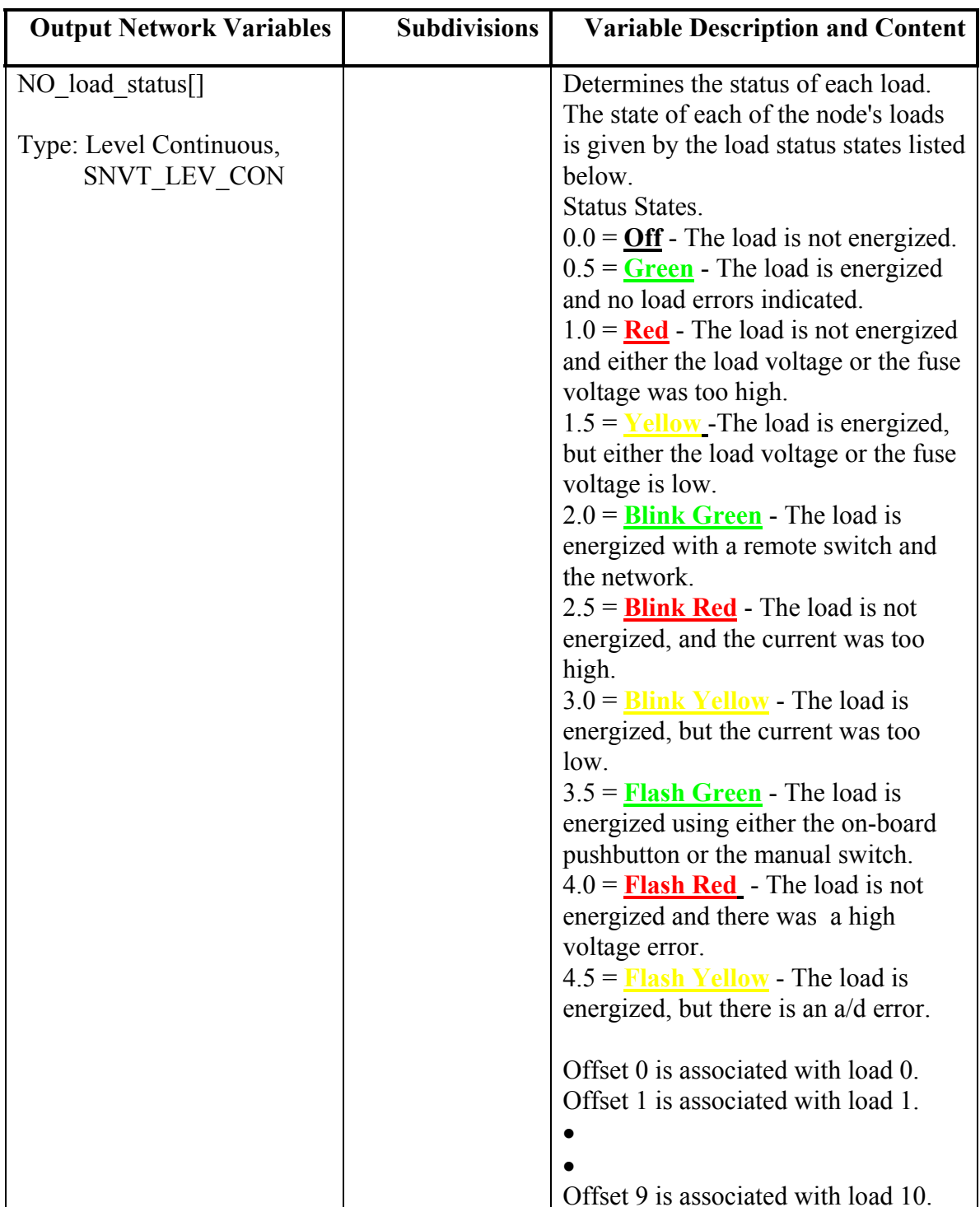

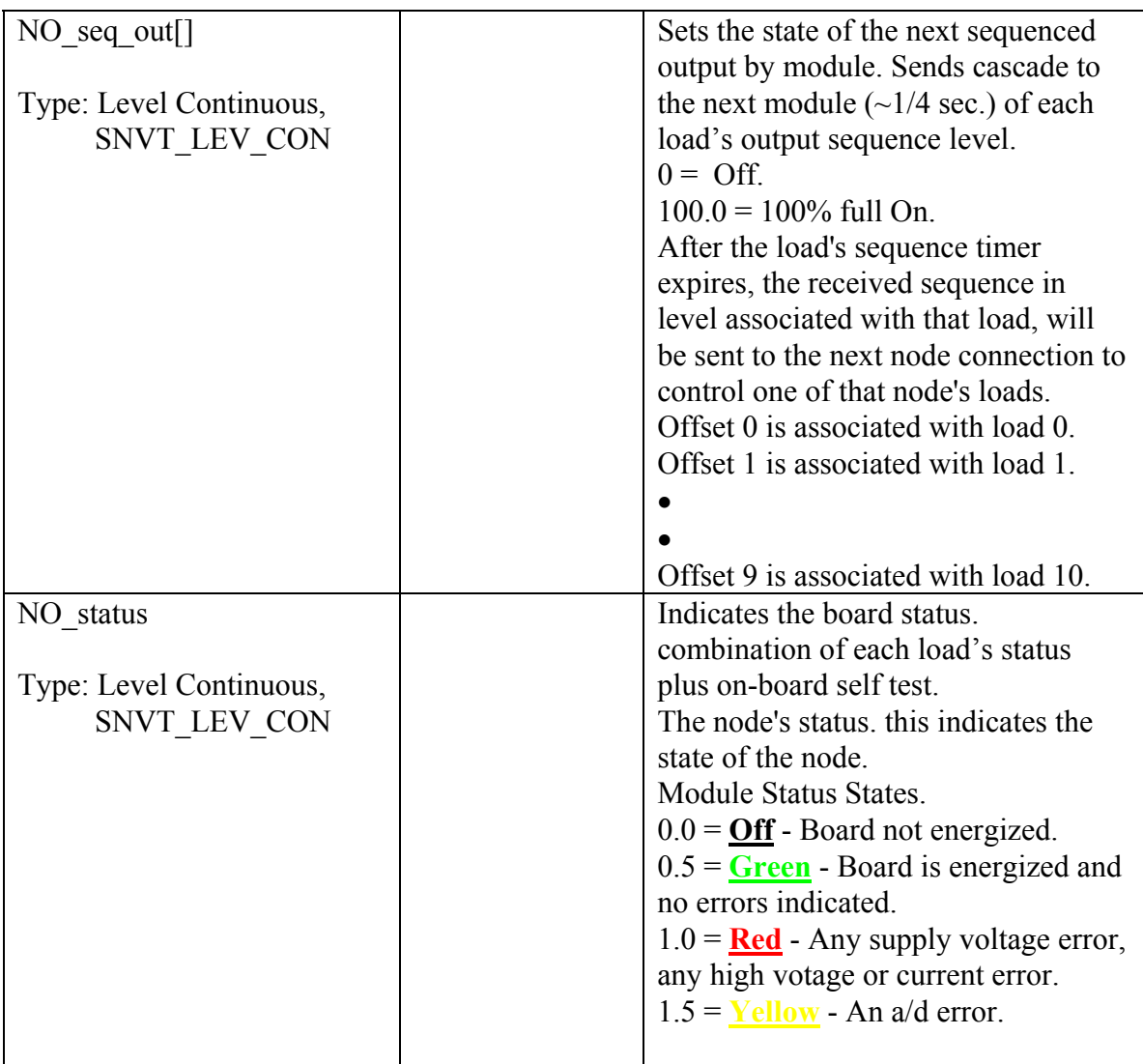

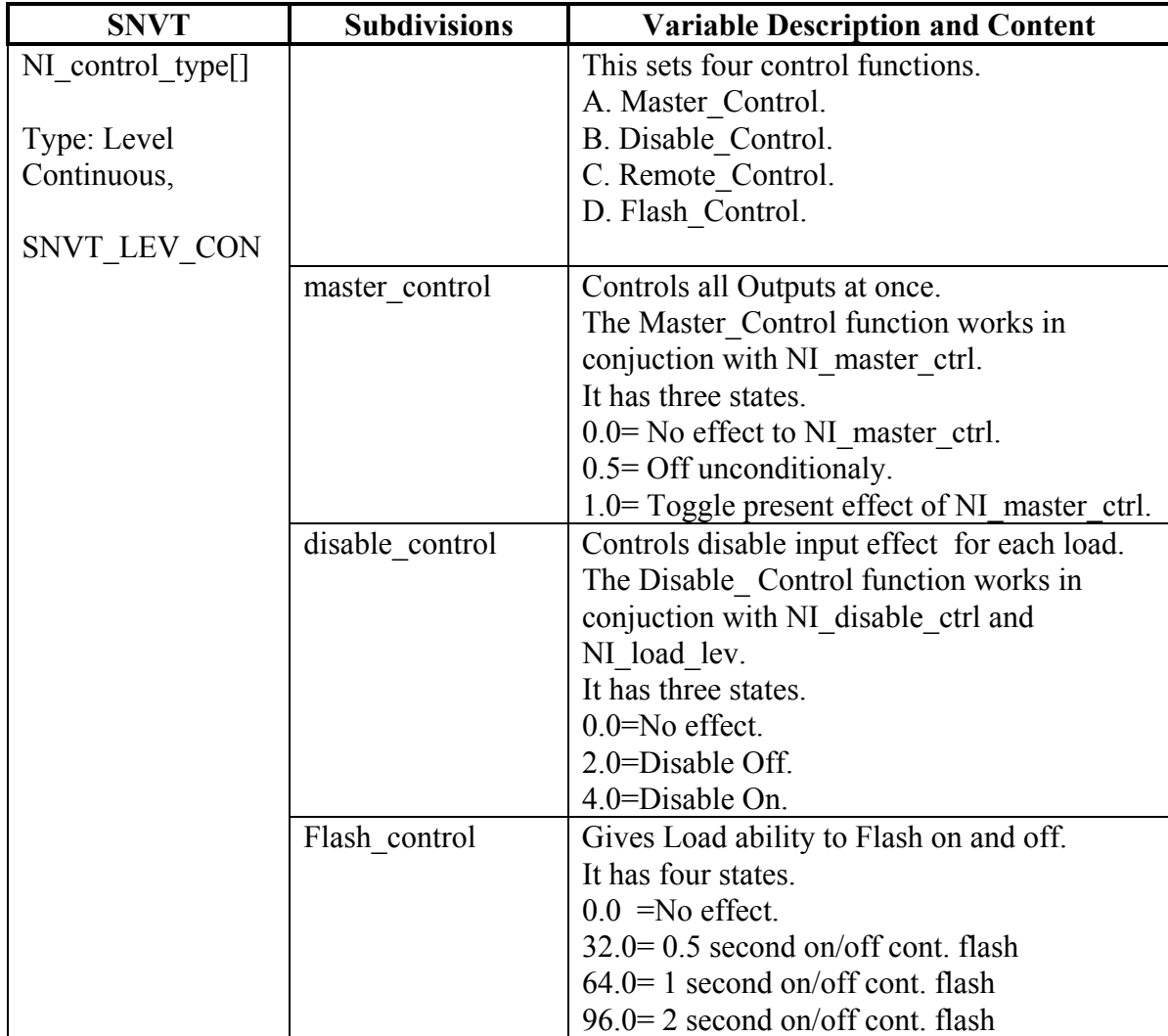

 The module uses the following Configuration network variables. The network variables are ordered alphabetically by variable name, i.e., NI\_*name*.

The NI control type<sup>[]</sup> sets four control variable types as mentioned above.

- A. Master\_Control.
- B. Disable\_Control.

D. Flash Control .

The Master\_Control controls the functions of loads. It controls their ON/OFF state. The Disable\_Control controls the functions of loads. The Disable\_Control functions works in conjunction with NI load lev and NI disable crtl. Disable Control can disable or enable NI\_load\_lev functions in conjuction with NI\_disable\_ctrl and control loads ability to change from an ON/OFF state.

The Flash Control allows for a continuous ON/OFF power pulsation of 0.5s, 1.0s, or 1.5s. when load is On.

These Control types can be combined. The following is an example of a combination: 1.0= Master\_Control ON.

4.0= Disable\_Control ON.

32.0= Flash\_Control for a 0.5 second ON/OFF continuous flash.

Thus 37.0 is the variable that sets the load to the above mentioned states.

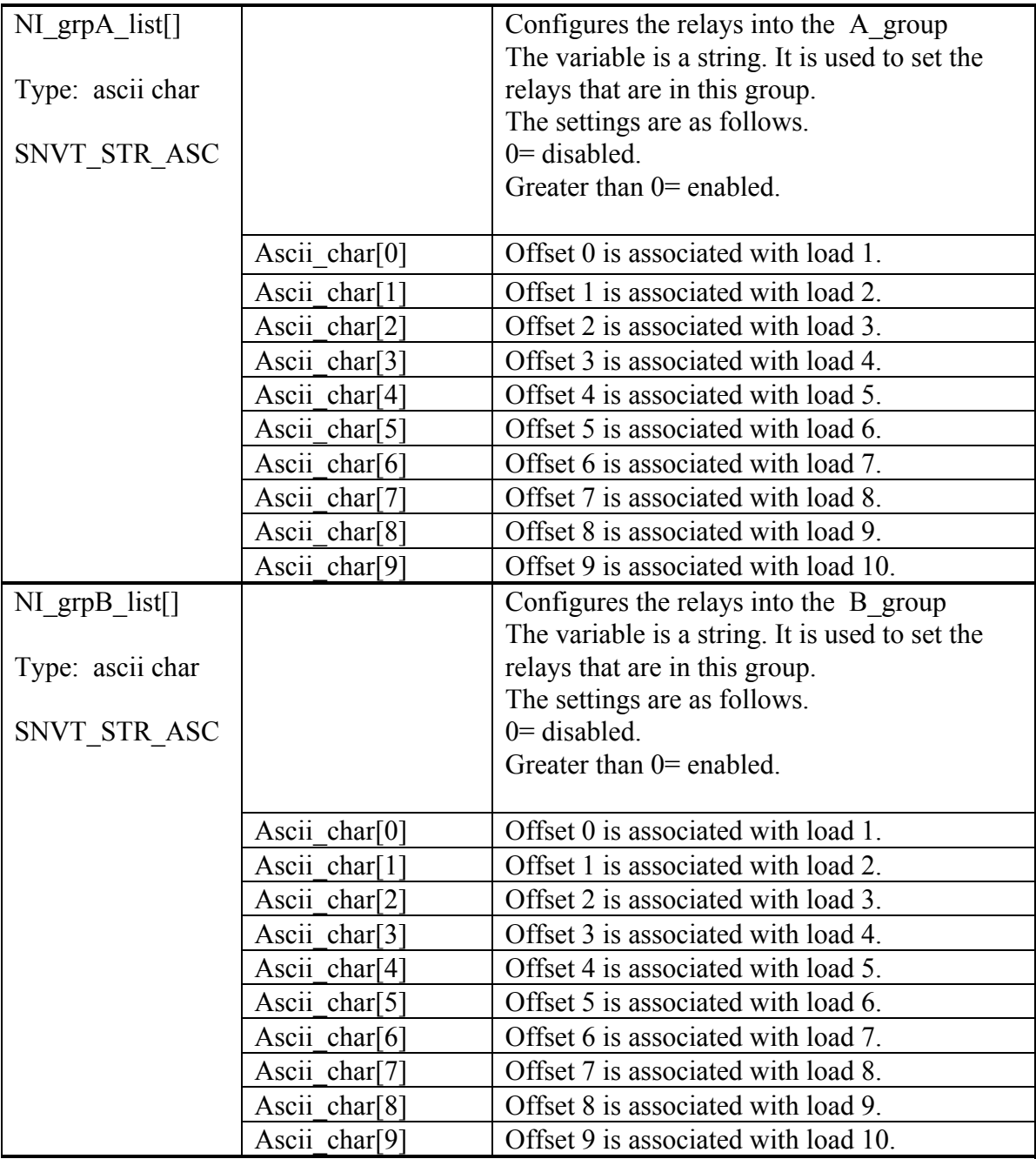

The following is a list of SNVT types used with TELN 1040. SNVT types can be bound only with like SNVT types.

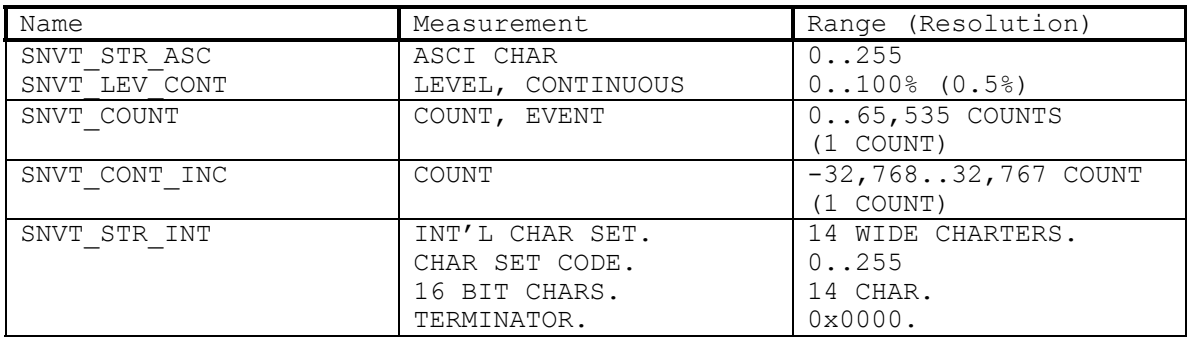

Appendix E: Network Maintenance Neuron Error Codes

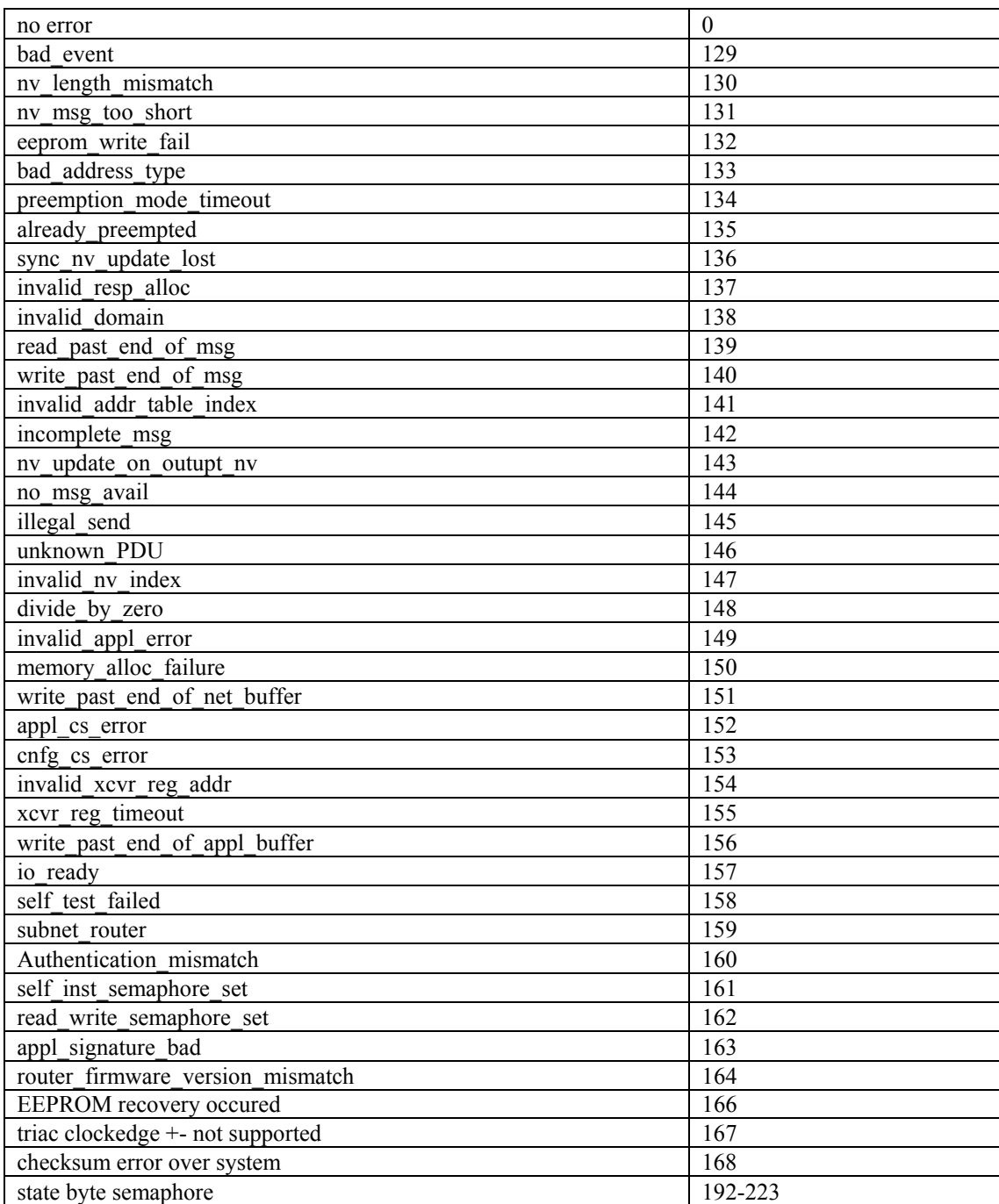

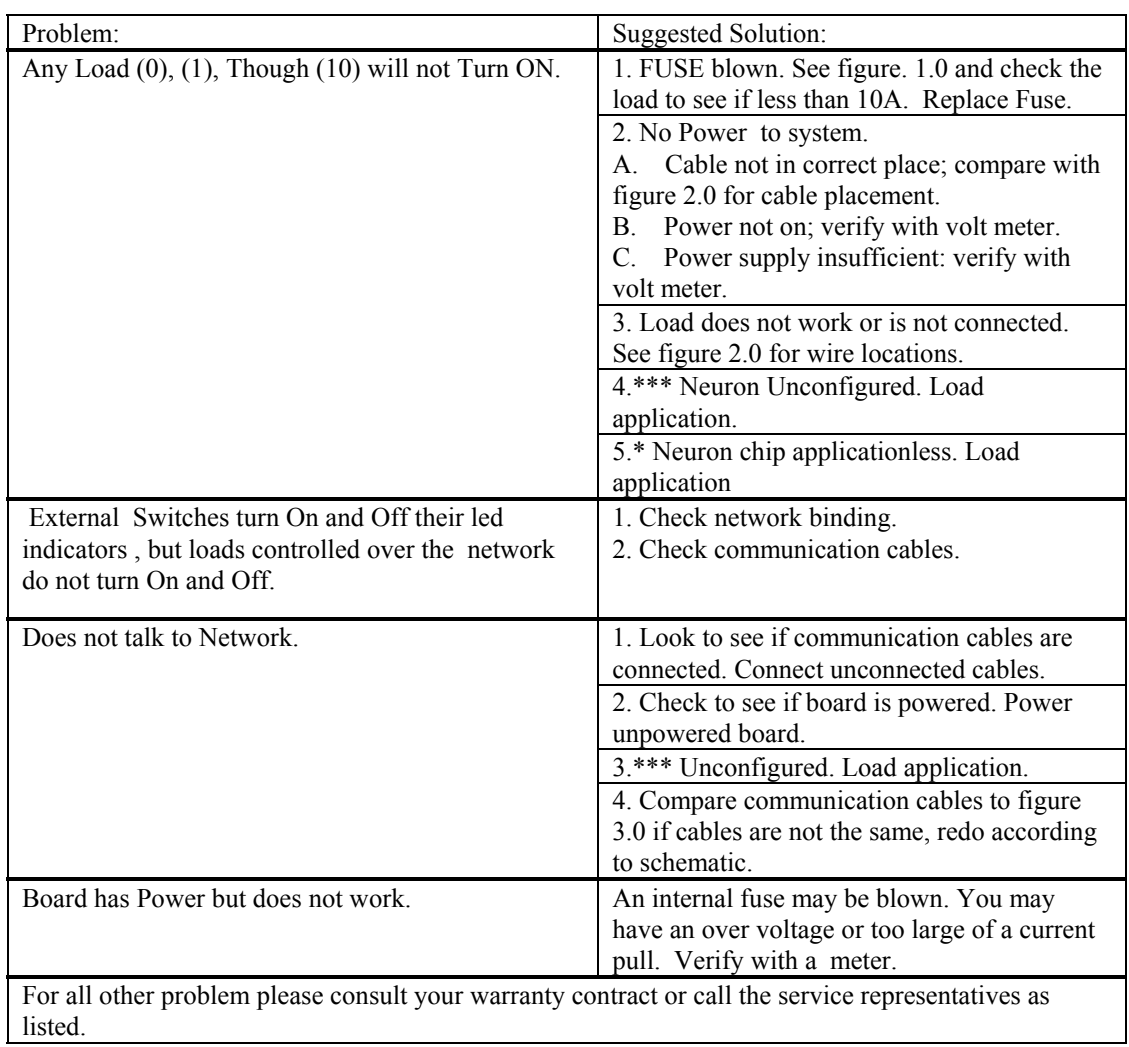

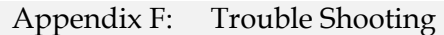

\* Note \*

- \* Using a third party Network management to Load a new application.
- \*\* Using a third party Network management tool Load scaling values for your application.

 \*\*\* Using a third party Network management tool load your application to Configure the Neuron parameters.